## **Subscribing for School Bus Notifications**

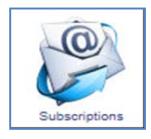

**Subscriptions** – Anyone can subscribe for email or SMS (text) notifications for, route delays/cancellations, school closures and general notices.

To subscribe navigate to [www.mybrucegreyschoolbus.ca](http://www.mybrucegreyschoolbus.ca/)

- Click on "Delays & Cancellations" (red text in upper right corner)
- Click on the "Subscriptions" icon
- NEW Subscribers: enter Email Address in window on the right, check "I'm not a robot" and Press Submit
- Existing Subscribers: enter Email Address and Password and Press Submit
- New Subscribers will receive an automated email containing a link that must be clicked to complete the subscription process
- Once you have confirmed your email address you will be able to login and select what you want to subscribe to

## Go to: **[www.mybrucegreyschoolbus.ca](http://www.mybrucegreyschoolbus.ca/)**

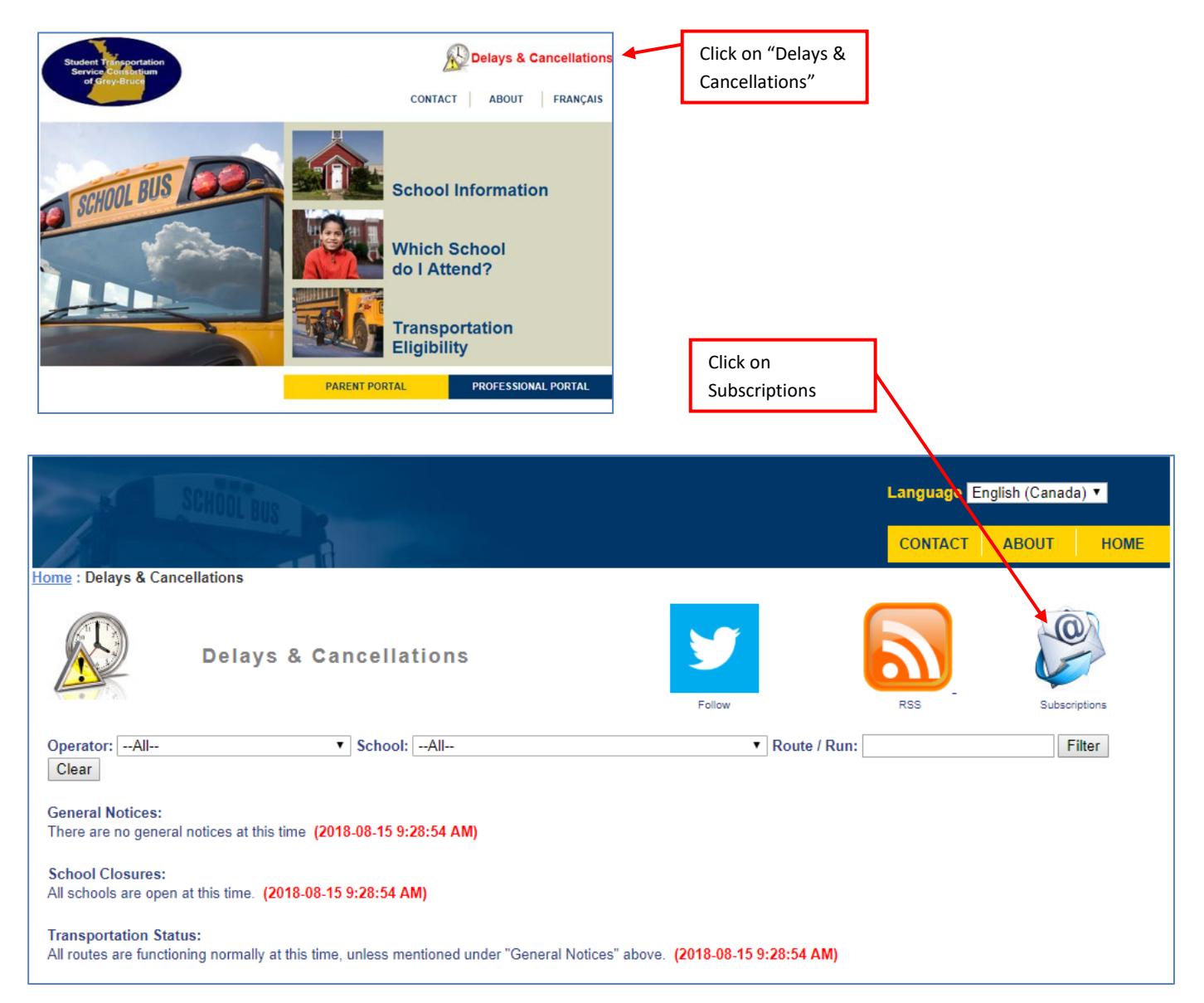

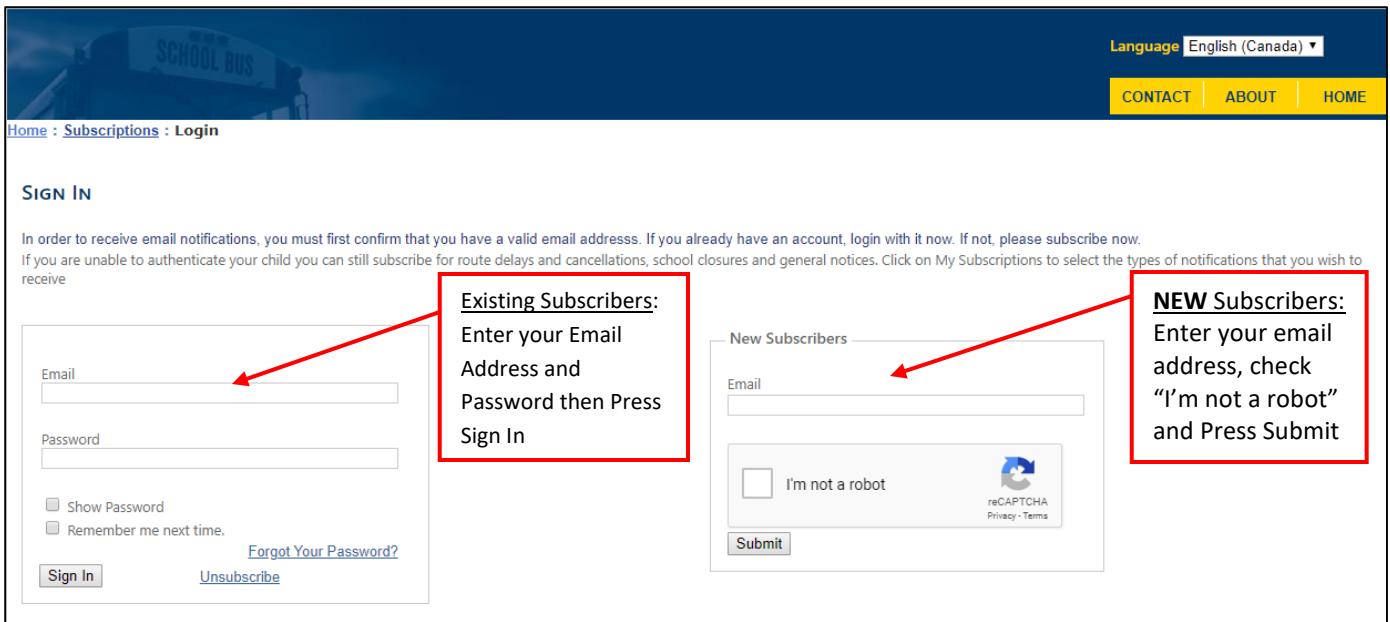

Our automated system will send you an email confirmation containing a link that you must click to complete the subscription process. If you don't see the email in your Inbox check your junk or spam folder.

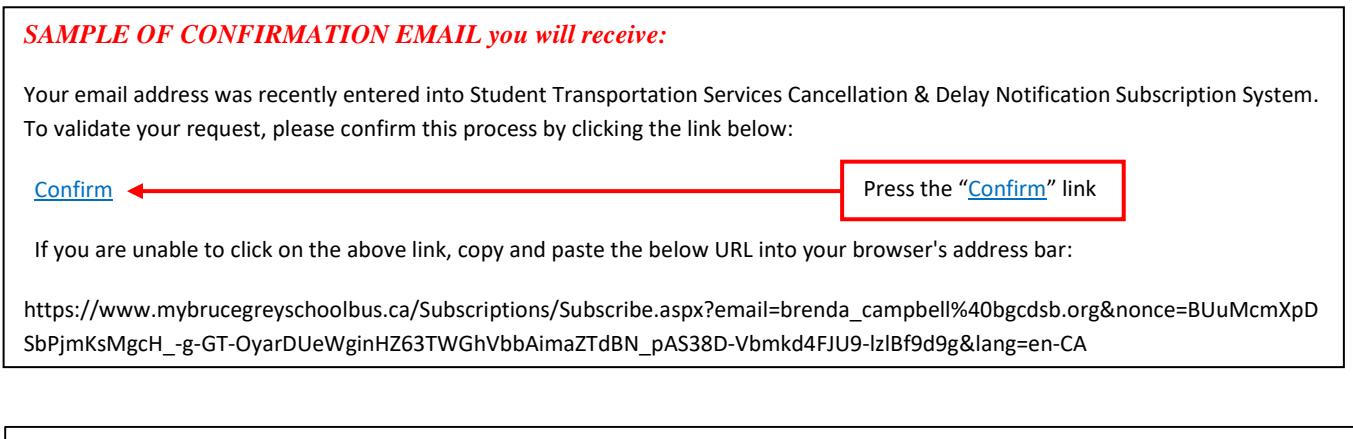

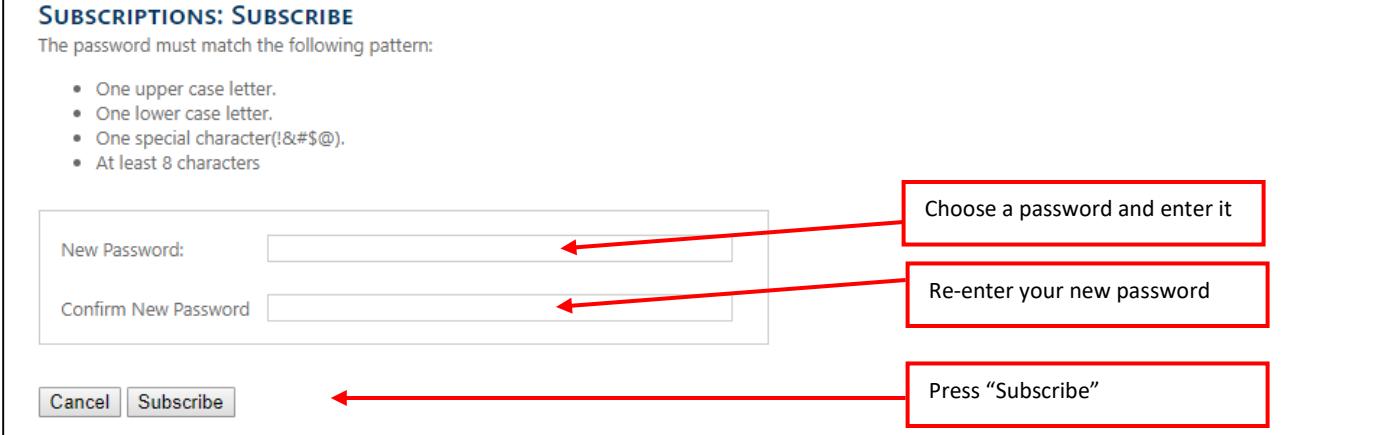

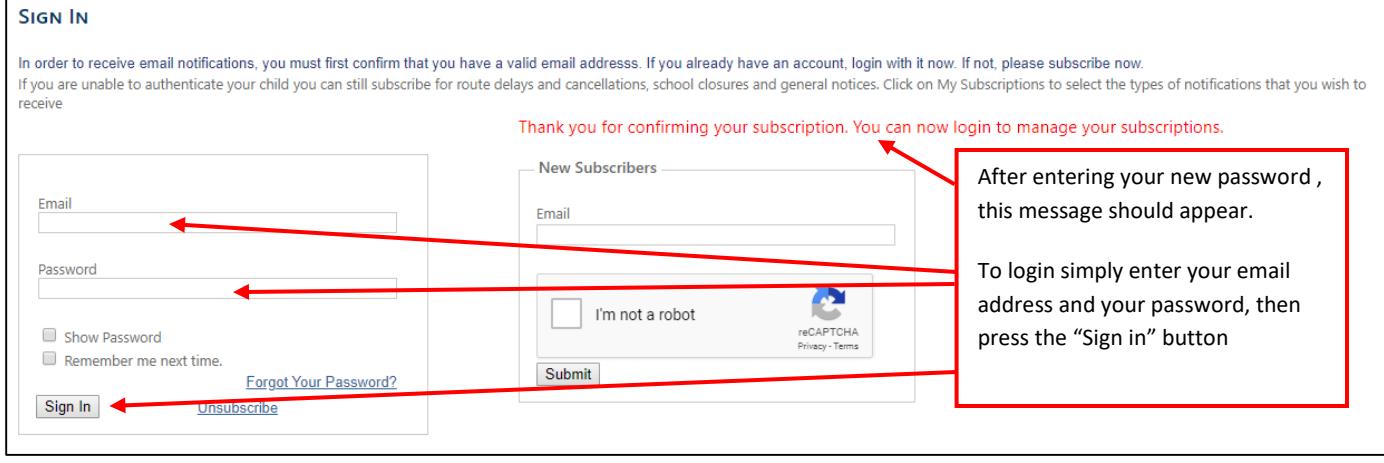

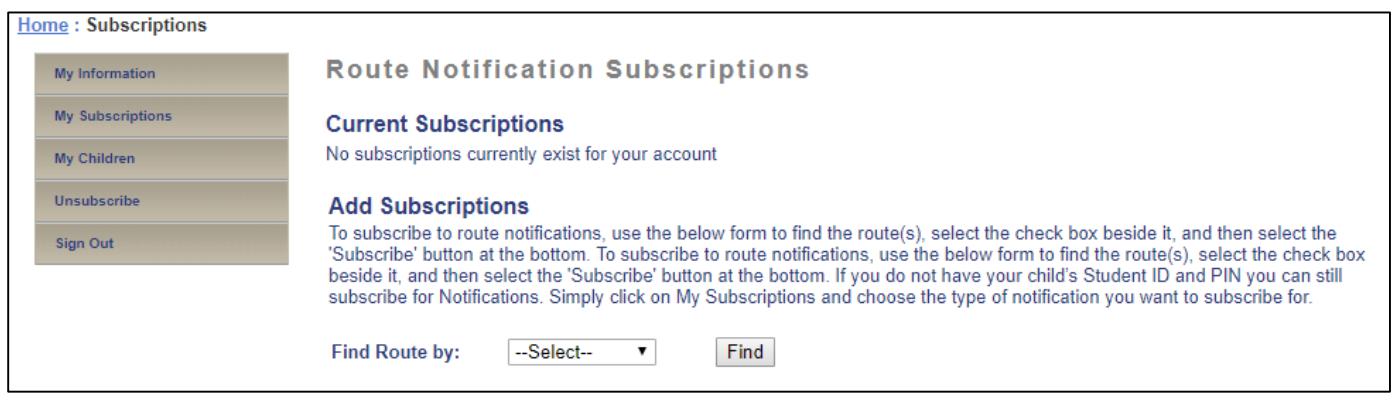

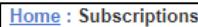

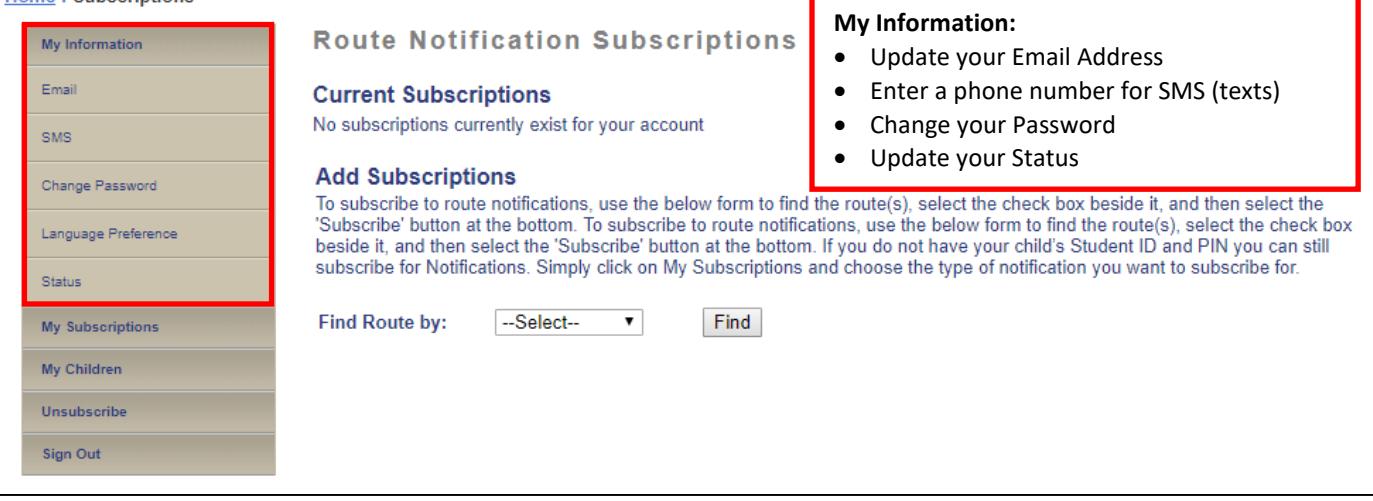

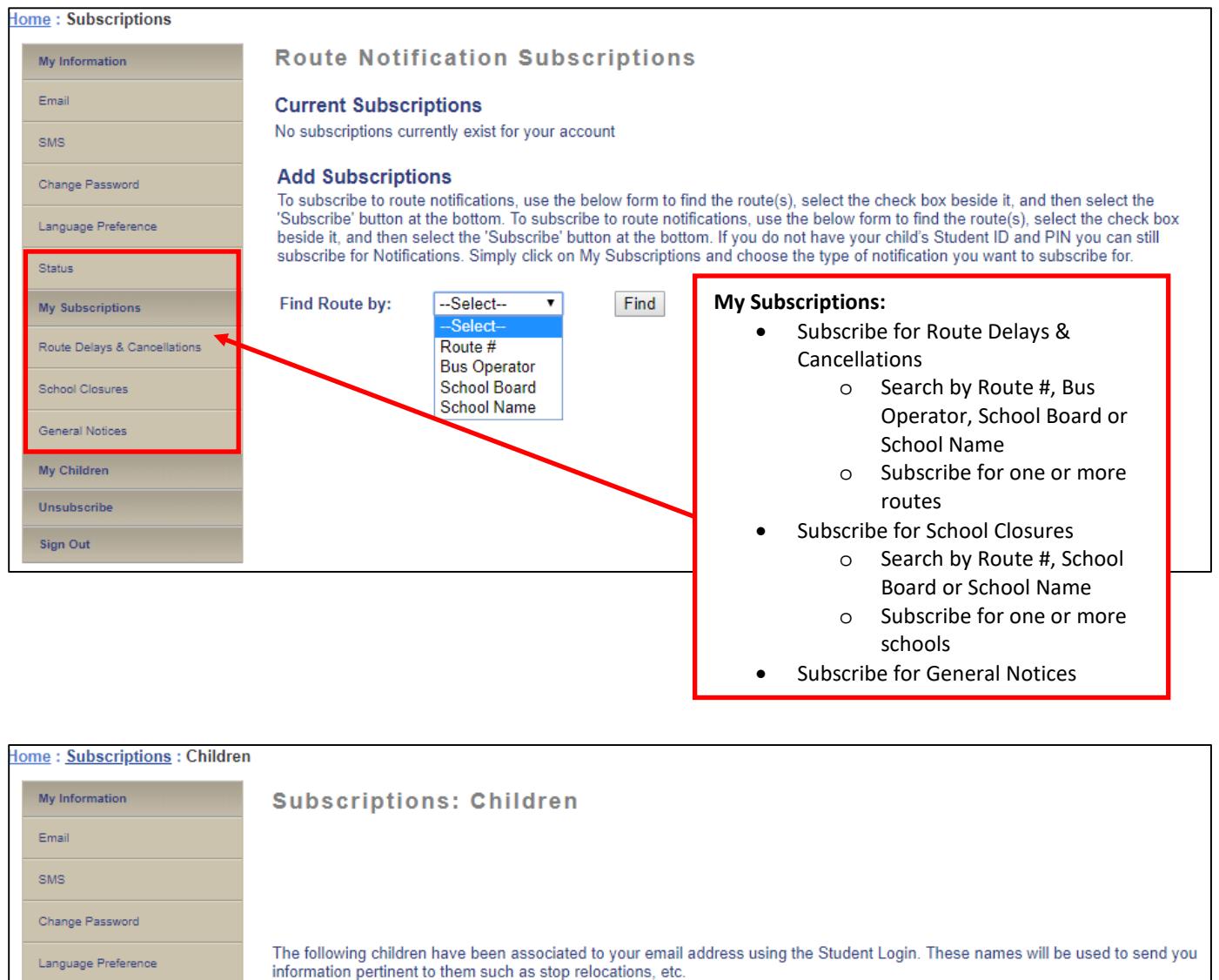

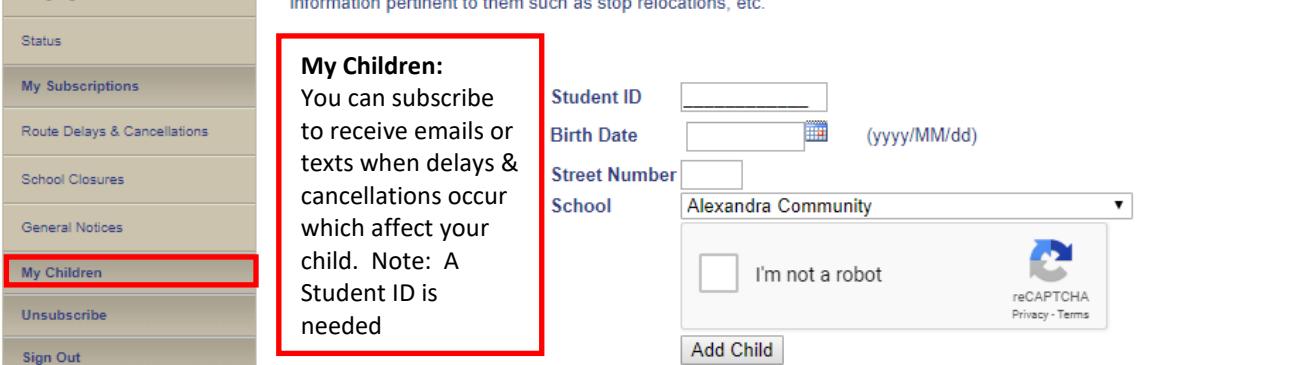

.<br>Statu  $My$  S Route Scho Gene

**Unst** Sign

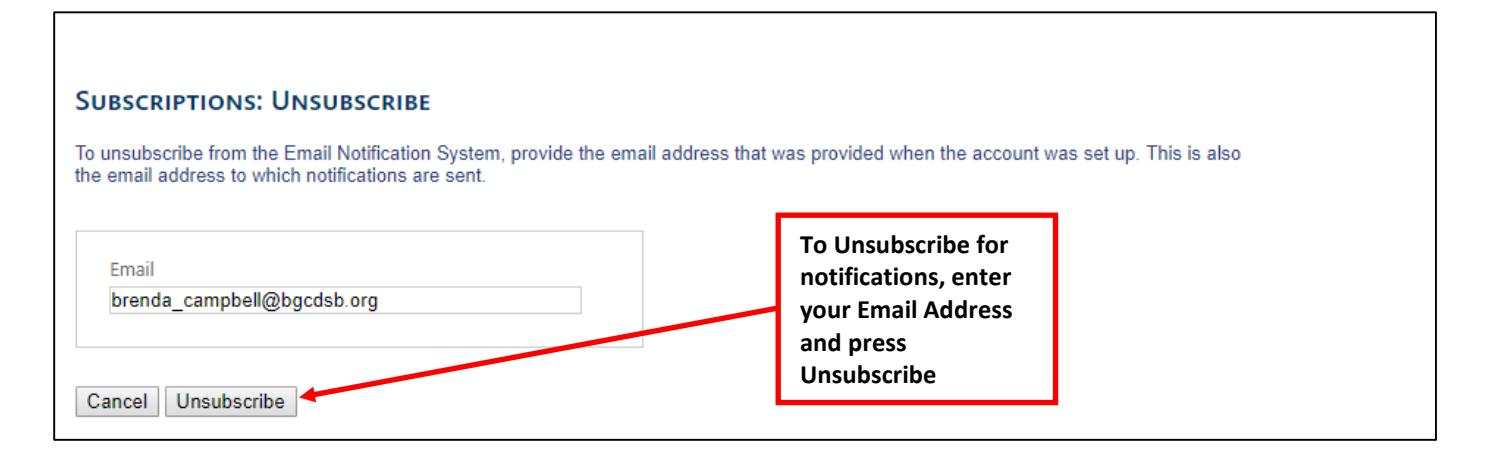

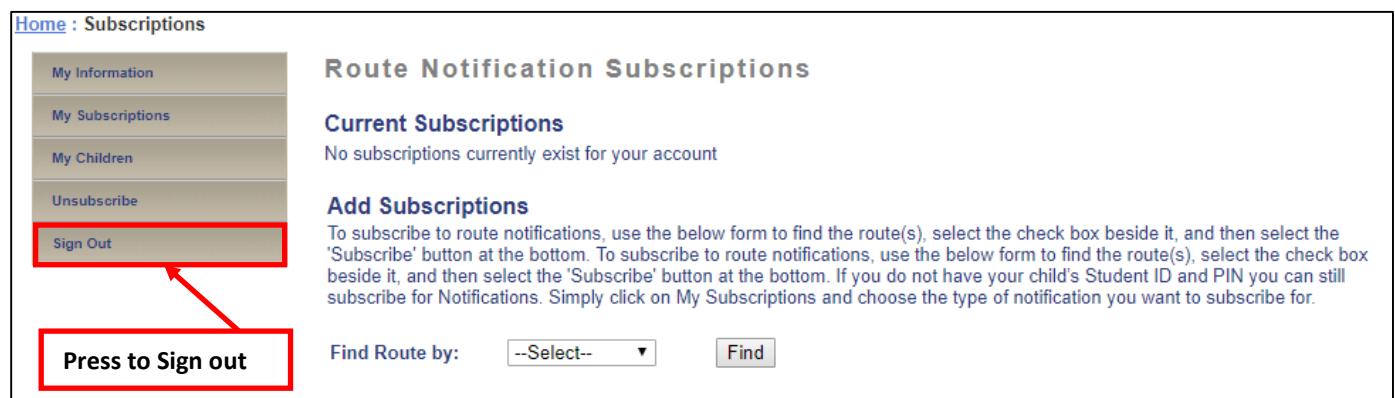

Need Assistance? Contact Brenda Campbell at 519-364-0605 ext 244